**NP3250W Quick Setup Guide** 

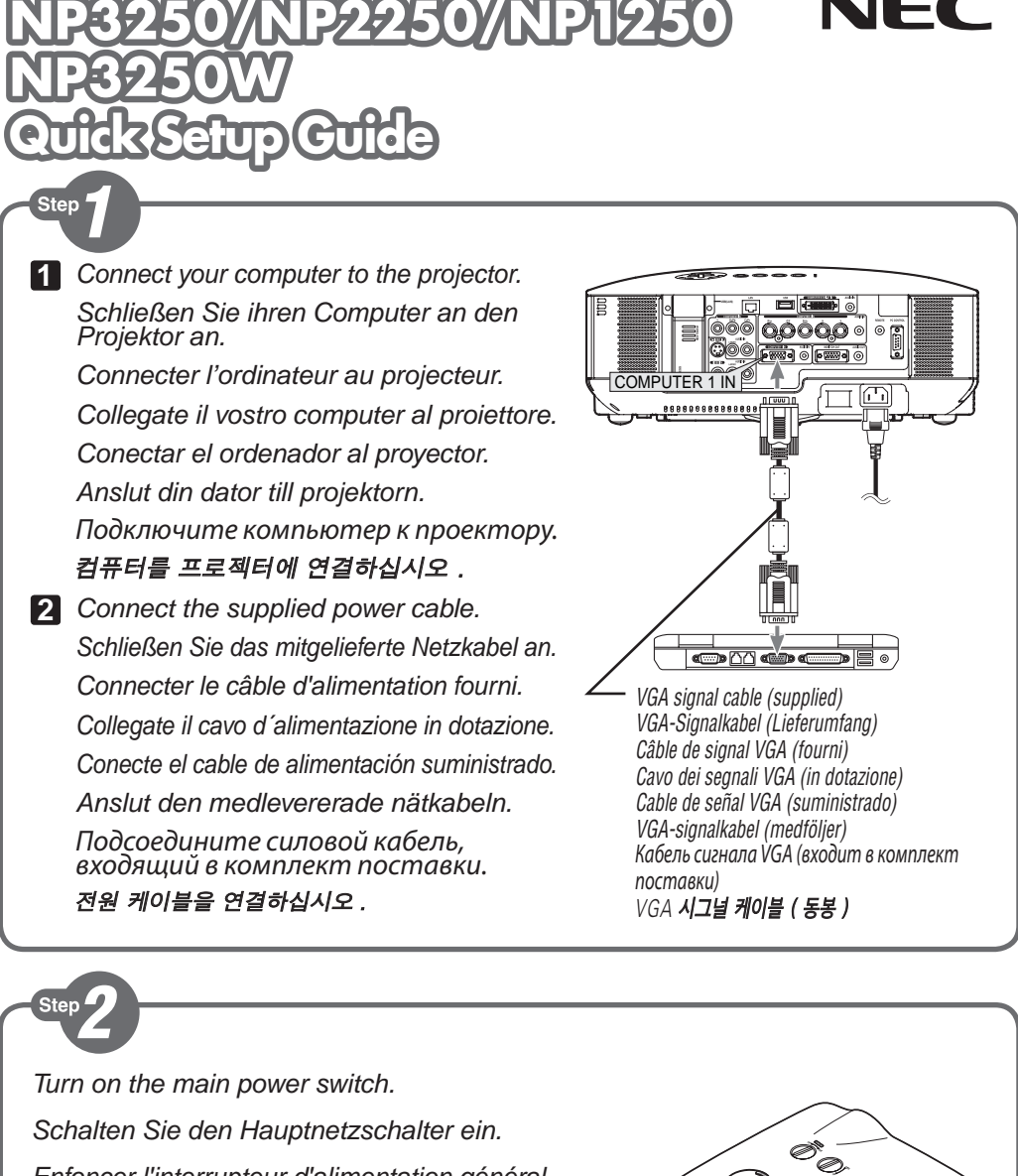

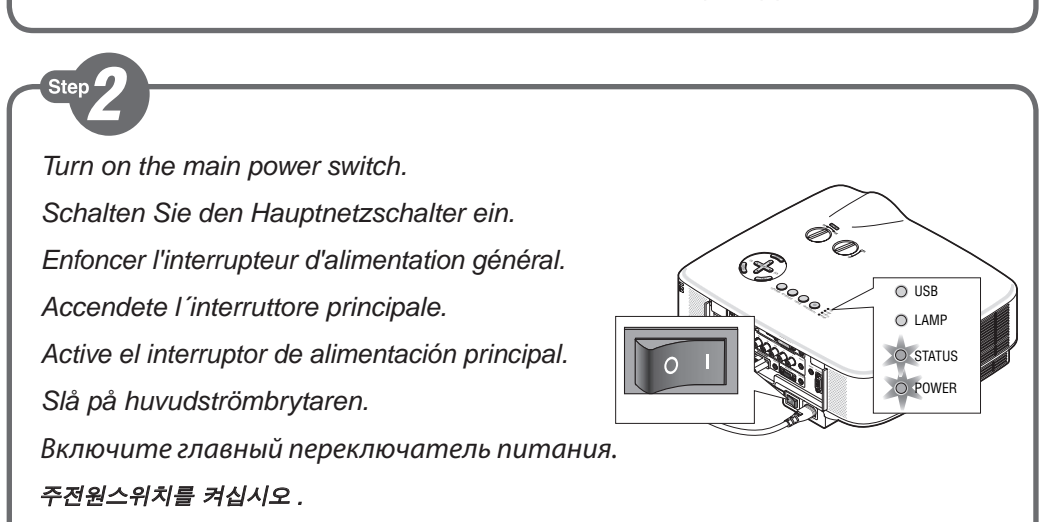

*Wait until the projector will go into standby mode. When in standby mode, the POWER indicator will light orange and the STATUS indicator will light green.*

*Warten Sie, bis der Projektor in den Standby-Modus übergeht. Im Standby-Modus leuchtet die POWER-Anzeige orange und die STATUS-Anzeige grün auf.*

*Attendre que le projecteur soit en mode veille. En mode veille, le témoin POWER s'allumera en orange et le témoin STATUS s'allumera en vert.*

*Attendete che il proiettore entri nel modo standby. Una volta nel modo standby, l'indicatore POWER si illuminerà in arancione e l'indicatore STATUS si illuminerà in verde.*

*Espere a que el proyector entre en el modo de espera. Cuando se encuentre en el modo de espera, el indicador POWER se iluminará de naranja y el indicador STATUS se iluminará de verde.*

*Vänta tills projektorn försatts i standby-läge. När den gjort det lyser POWER-indikatorn orange och STATUS-indikatorn grön.*

*Дождитесь, пока проектор не перейдет в режим ожидания. В режиме ожидания индикатор POWER загорится оранжевым светом, а индикатор STATUS загорится зеленым светом.*

프로젝터가 대기 모드로 진입할 때까지 기다리십시오 . 대기 모드가 되면 POWER 표시기에 오렌지색 불이 들어오고 STATUS 표시기에 연녹색 불이 들어옵니다.

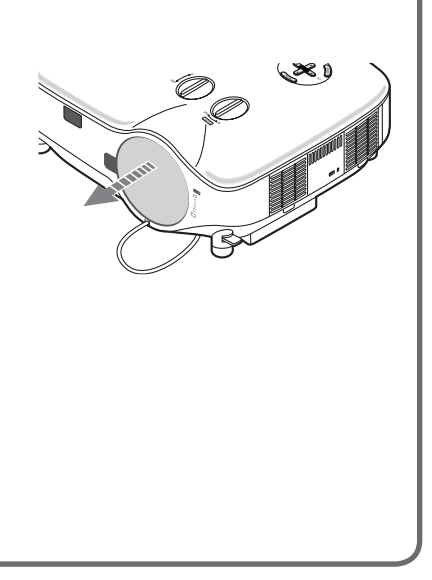

*Turn on the projector.*

*Schalten Sie den Projektor ein.*

*Allumer le projecteur.*

*Accensione del proiettore.*

*Encienda el proyector.*

*Slå på strömmen till projektorn.*

*Включите питание проектора.*

프로젝터를 켜십시오 .

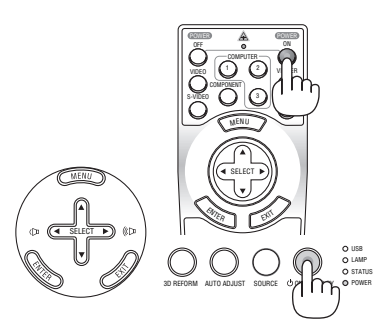

*Press and hold for 2 seconds Für 2 Sekunden gedrückt halten Maintenez appuyé pendant 2 secondes Premere e tenere premuto per 2 secondi Mantenga pulsado durante 2 segundos Håll intryckt i 2 sekunder Нажмите и удерживайте в течение 2 секунд* 2 초 동안 누른 채로 유지하십시오 .

*Be sure to press the POWER (ON/STAND BY) or POWER (ON) button after making sure that the projector is in standby mode. Stellen Sie sicher, dass Sie die POWER (ON/STAND BY)- oder POWER (ON)-Taste drücken, nachdem Sie sich versichert haben, dass sich der Projektor im Standby-Modus befindet.* 

*Appuyer sur le bouton POWER (ON/STAND BY) ou POWER (ON) après vous être assuré que le projecteur est en mode veille. Assicuratevi di premere il tasto POWER (ON/STAND BY) o POWER (ON) dopo esservi assicurati che il proiettore sia nel modo standby.*

*Asegúrese de pulsar el botón POWER (ON/STAND BY) o POWER (ON) después de asegurarse de que el proyector se encuentre en el modo de espera.*

*När du försäkrat dig om att projektorn är i standby-läge ska du trycka på POWER (ON/STAND BY) eller POWER (ON). Убедившись, что проектор находится в режиме ожидания, обязательно нажмите кнопку POWER (ON/STAND BY) или POWER (ON).*

프로젝터를 대기 모드로 설정한 후에는 반드시 POWER(ON/STAND BY) 또는 POWER(ON) 단추를 누르십시오 .

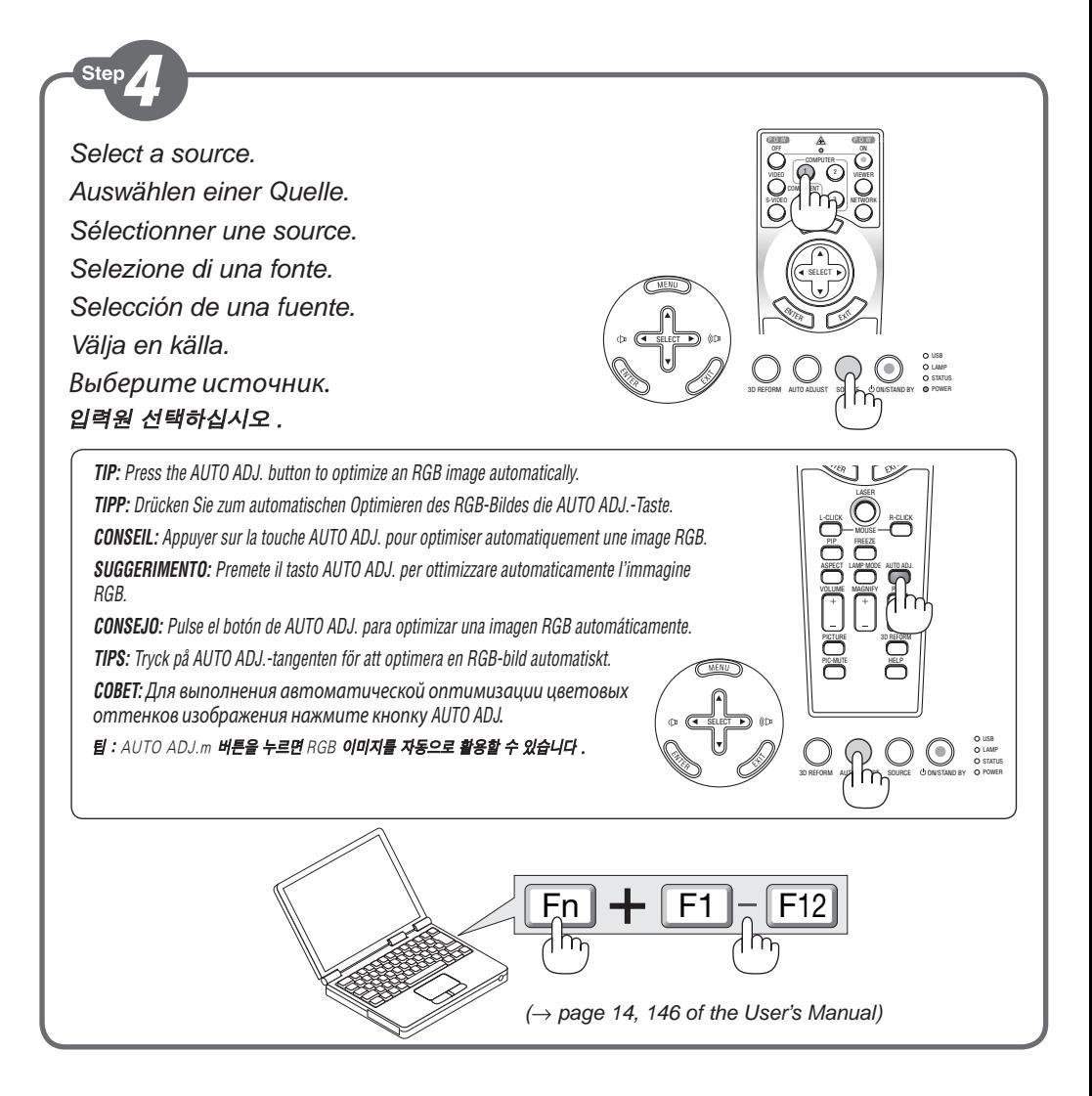

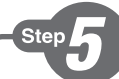

*Adjust the picture size and position. Einstellung der Bildgröße und Bildposition. Ajuster la taille et de la position de l'image. Regolate delle dimensioni e della posizione dell'immagine. Ajuste del tamaño y la posición de la imagen. Justera bildstorlek och position. Настройте размер и положение изображения.* 영상 크기와 위치를 조정하십시오 .

*Rotate the lens shift dial. Drehen Sie am Linsenversatzwähler.*

*Rotation de la molette de décalage de l'objectif.*

*Ruotate la manopola di regolazione dell'obiettivo.*

*Gire el dial de desplazamiento del objetivo.*

*Vrid lens shift-ratten.*

**ZOOM**

*Поверните лимб для смещения объектива.* 

렌즈 이동 다이얼을 돌립니다 .

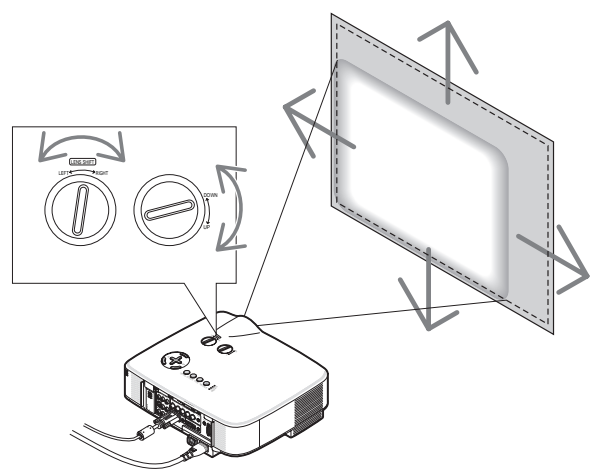

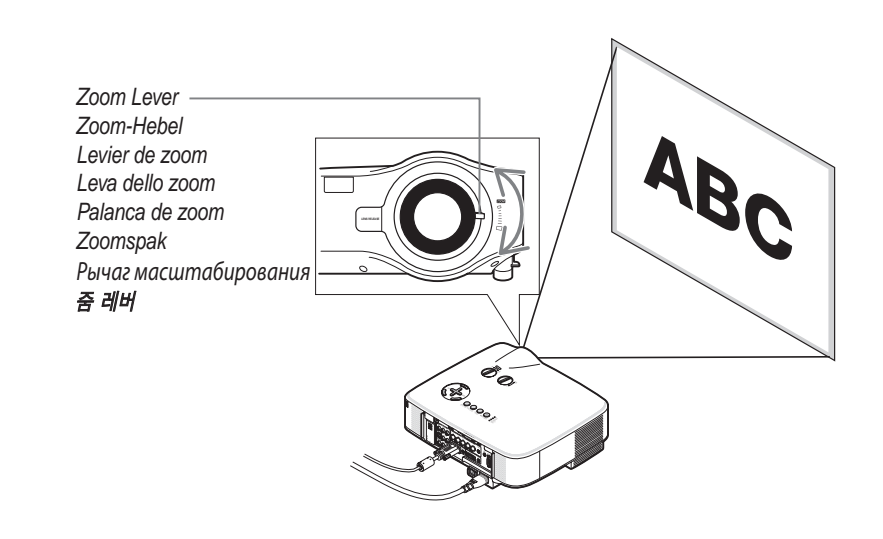

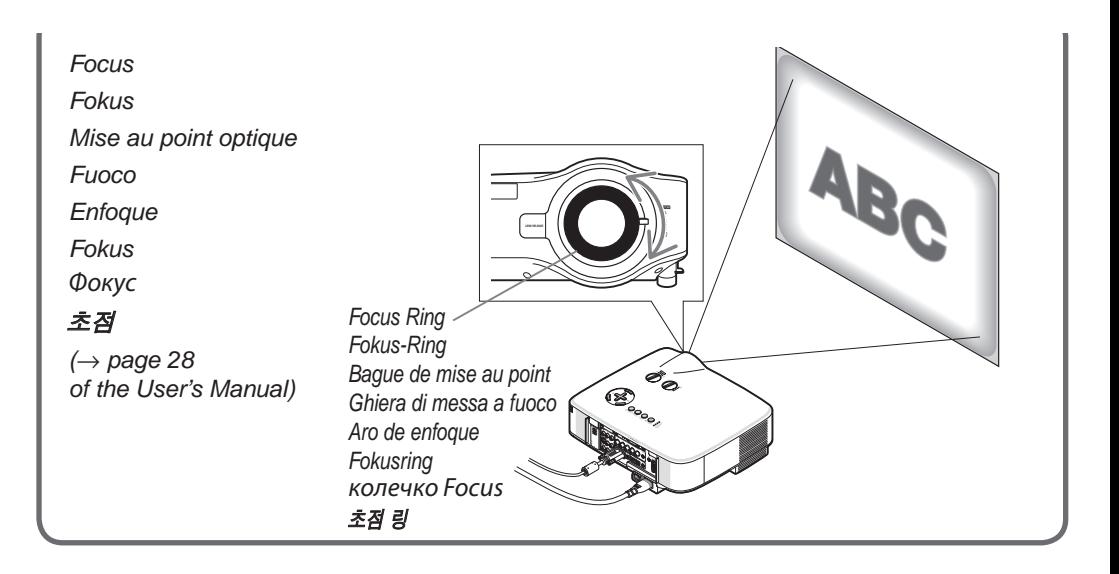

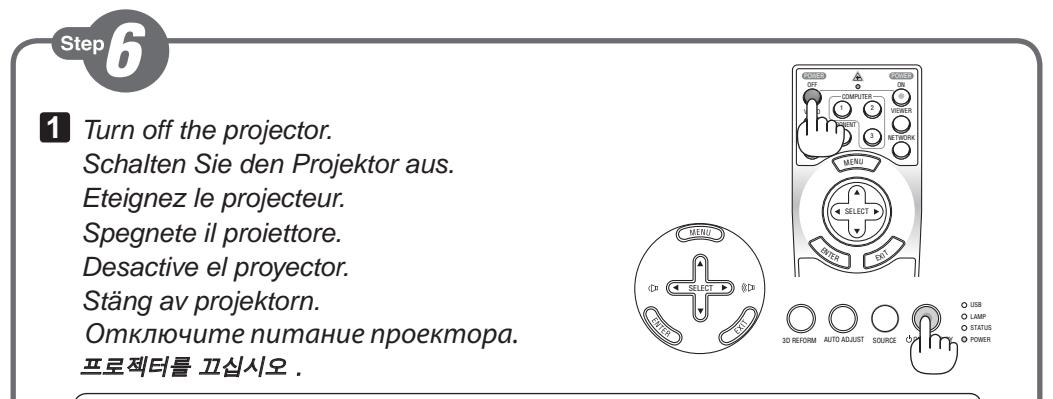

*Wait until the projector will go into standby mode. When in standby mode, the POWER indicator will light orange and the STATUS indicator will light green.*

*Warten Sie, bis der Projektor in den Standby-Modus übergeht. Im Standby-Modus leuchtet die POWER-Anzeige orange und die STATUS-Anzeige grün auf.*

*Attendre que le projecteur soit en mode veille. En mode veille, le témoin POWER s'allumera en orange et le témoin STATUS s'allumera en vert.*

*Attendete che il proiettore entri nel modo standby. Una volta nel modo standby, l'indicatore POWER si illuminerà in arancione e l'indicatore STATUS si illuminerà in verde.*

*Espere a que el proyector entre en el modo de espera. Cuando se encuentre en el modo de espera, el indicador POWER se iluminará de naranja y el indicador STATUS se iluminará de verde.*

*Vänta tills projektorn försatts i standby-läge. När den gjort det lyser POWER-indikatorn orange och STATUS-indikatorn grön.*

*Дождитесь, пока проектор не перейдет в режим ожидания. В режиме ожидания индикатор POWER загорится оранжевым светом, а индикатор STATUS загорится зеленым светом.*

프로젝터가 대기 모드로 진입할 때까지 기다리십시오 . 대기 모드가 되면 POWER 표시기에 오렌지색 불이 들어오고 STATUS 표시기에 연녹색 불이 들어옵니다 .

**2** *Turn off the Main Power switch. Schalten Sie schließlich den Hauptnetzschalter aus. Éteignez le commutateur d'alimentation principale. Spegnete l'interruttore dell'alimentazione principale. desactive el interruptor de alimentación principal. Stäng slutligen av med huvudströmbrytaren. Установите главный переключатель питания в положение «Откл.».* 주전원 스위치를 끄십시오 .

*Unplug the power cable. Trennen Sie das Netzkabel ab. Déconnectez le câble d'alimentation. Scollegate il cavo di alimentazione. Desenchufe el cable de alimentación. Dra ut nätkabeln. Поверните регулятор перемещения объектива.* 전원케이블을 빼십시오 .

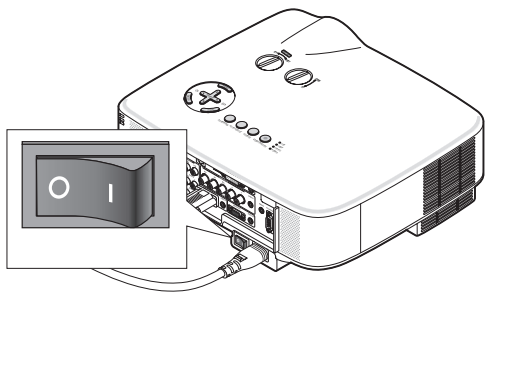

*(*→ *page 34 of the user's manual)*

7N8P9472 Printed in China © NEC Display Solutions, Ltd. 2009 Ver. 2 05/09 (T)